## **\*\*CONTRACTOR ANNOUNCEMENT\*\***

## **Electronic Submittal of Construction Prequalification Applications and Information**

As part of a continuous effort to streamline the electronic submittal process and maximize efficiency, MDOT will begin utilizing the MDOT e-Proposal web site for the submission of all Construction Prequalification documentation beginning Friday, May 8th, 2020.

This will include upload and submission of the following items:

- New Construction Prequalification applications and corresponding financials
- Renewal Construction Prequalification applications (continuous or expired contractors) and corresponding financials
- Requests for time extensions on renewal applications
- Classification modifications (requests for additional classification(s) or requests for an increase in classification(s) rating)

An auto-generated email will be received by the submitter upon successful upload of any of the above items. [Please view the Video Instruction for Electronic Submittal of Construction](https://youtu.be/Cbig9fvc1CM)  [Prequalification Information.](https://youtu.be/Cbig9fvc1CM)

Contractors must have a MILogin account in order to submit Construction Prequalification information via MDOT e-Proposal. New e-Proposal users can follow the link below to create a MILogin account prior to May 8<sup>th</sup>, 2020. Instructions for accessing the MDOT e-Proposal site using MILogin are attached to this document.

<https://milogintp.michigan.gov/eai/tplogin/authenticate?URL=/uisecure/tpselfservice/>

The upgrade of MDOT e-Proposal will take place on Thursday, May  $7<sup>th</sup>$ , 2020, from 11:00 a.m. – 5:00 p.m. Once completed, existing users will be asked to verify Company/Agency, Phone, and Fax (if applicable). Users will also notice that MDOT e-Proposal has an updated look as well.

**Beginning September 1 st , 2020, all Construction Prequalification documentation must be submitted via e-Proposal;** between now and September 1<sup>st</sup>, contractors may continue to submit applications and information via email to [MDOTPrequal@michigan.gov](mailto:MDOTPrequal@michigan.gov) if you wish.

If you have any questions, please feel free to contact [stinsonh@michigan.gov](mailto:stinsonh@michigan.gov).

4/29/2020 Lansing, MI

## **Instructions for Accessing the MDOT e-Proposal System using MILogin**

## **Overview** MDOT e-Proposal is available free of charge to registered users for obtaining MDOT project proposals, plans and addenda for advertised projects.

This document includes creating a MILOGIN account, requesting access to MDOT's e-Proposal system, as well as navigating MDOT e-Proposal, adding account to Plan holders list, and submitting Notice to Bidder (NTB) Inquiries.

If you have any questions on the e-Proposal site itself, please feel free to contact: MDOT-eProposal@Michigan.gov.

**Create MILogin account**  Use the following procedure to create a MILogin account: \*If you already have a MILogin account, please proceed to step 6.

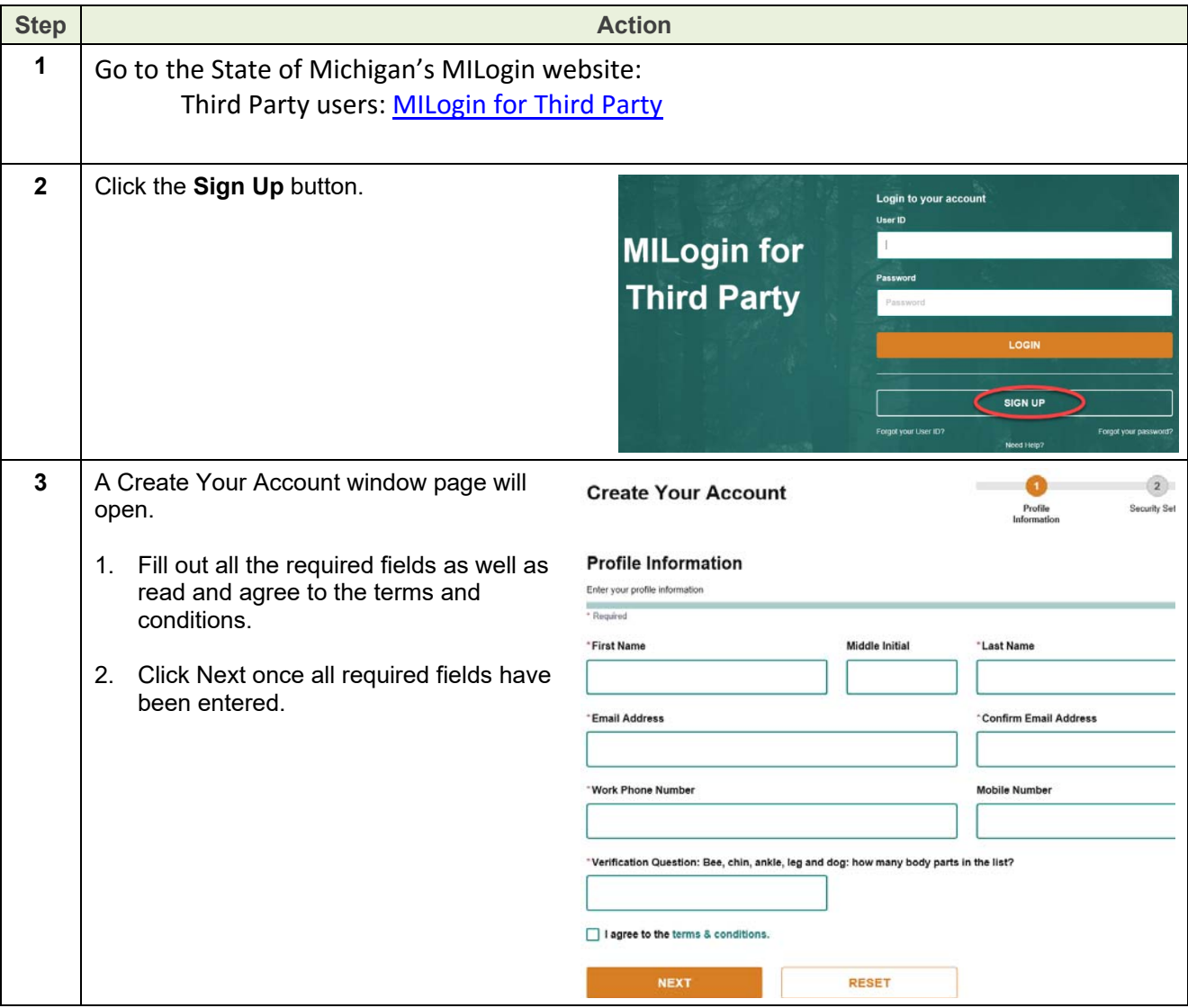

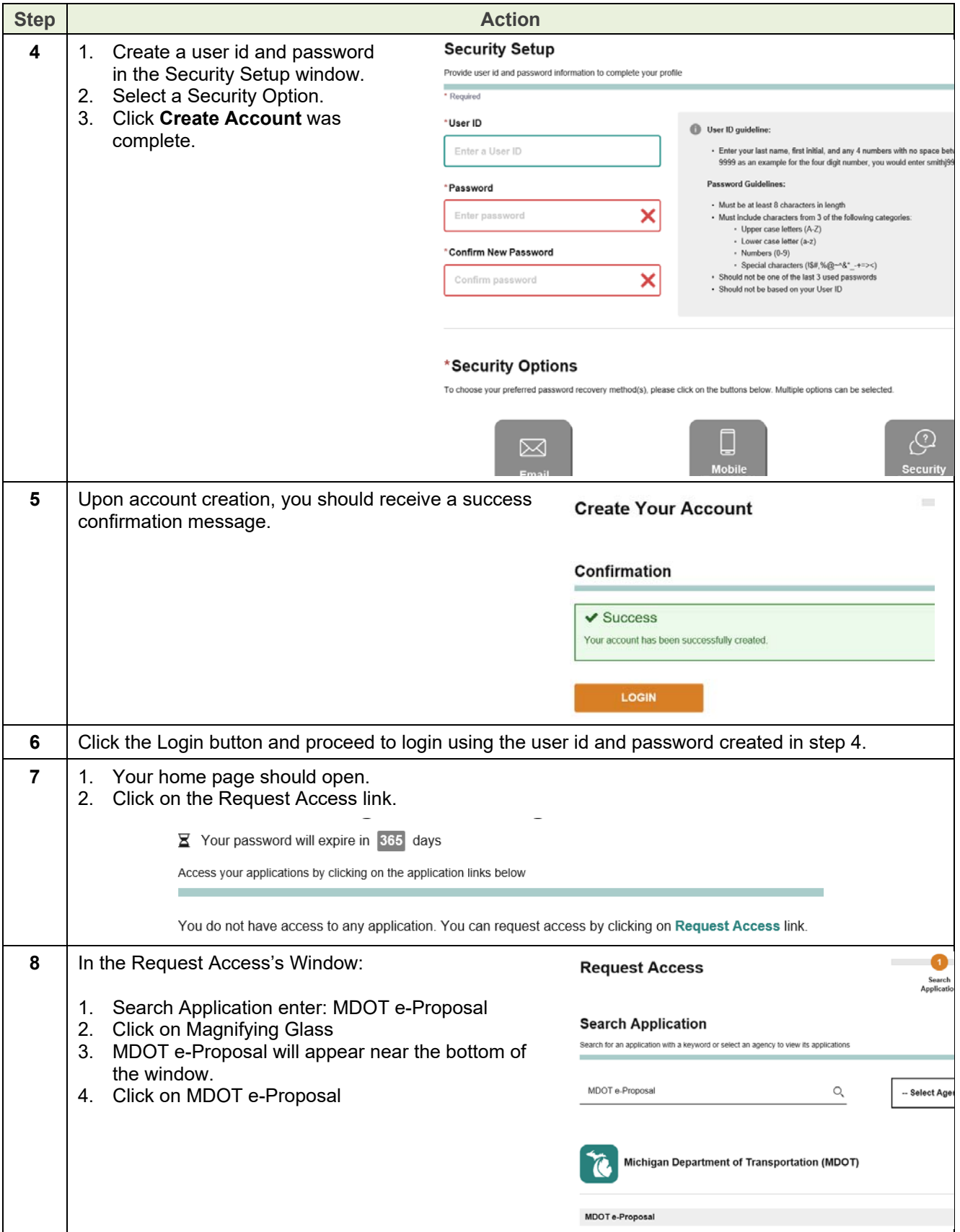

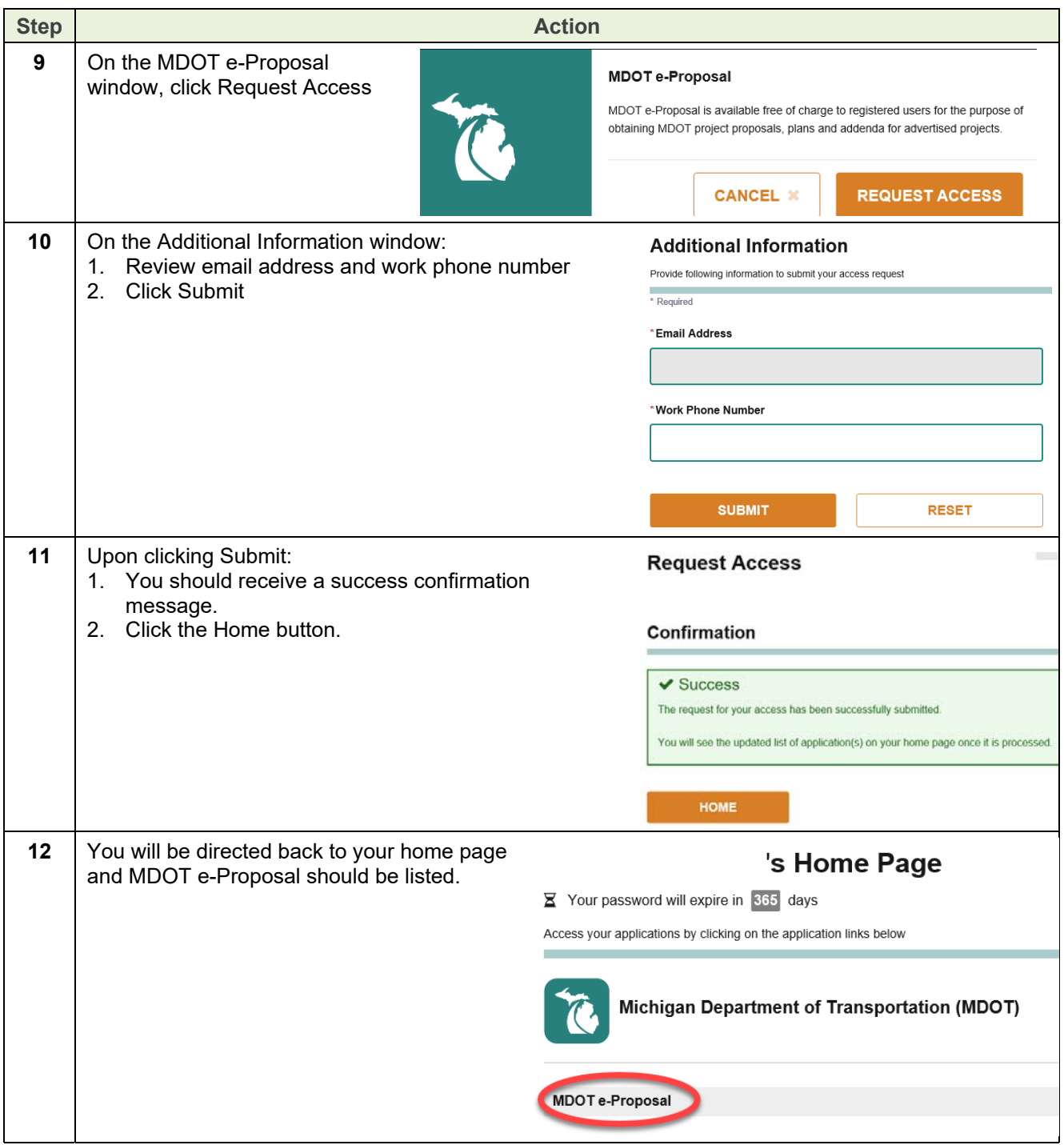

 $\mathcal{O}(\mathcal{O}_\mathcal{O})$